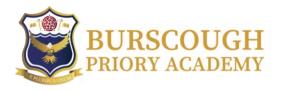

Dear Student,

Please see the table below for details about some of the remote and blended learning packages we use in school. These may be used by your teachers in the week that you have remote learning. You can find the information about how to log in for each one.

If you still have any queries about accessing the work that has been set remotely, please email your class teacher and they will clarify the instructions if needed.

| Subject             | remote<br>package/software/app used              | classcode | username                                             | password                    | How do students find this work?                                                                                                    |
|---------------------|--------------------------------------------------|-----------|------------------------------------------------------|-----------------------------|----------------------------------------------------------------------------------------------------|
| Classcharts         | www.classcharts.com                              | n/a       | Login using<br>Student Password<br>and Date of Birth |                             | www.classcharts.com                                                                                                    |
| Google<br>classroom | Google classroom                                 | n/a       | school email                                         | Endeavour20<br>then set own | Classcharts link                                                                                                    |
| School email        | Office 365 - outlook                             | n/a       | school username<br>@burscoughpriory<br>academy.org   | Their own                   | The year you joined the school, e.g. if<br>you started in 2020, it will be 20,<br>followed by your surname, followed by<br>your first initial<br>20 surname initial<br>@burscoughprioryacademy.org |
| Geography           | Quizizz                                          | n/a       | own                                                  | own                         | Link given when set on Google classroom                                                                                                    |
| Food<br>Preparation | AQA digital bundle<br>illuminate.digital/aqafood | n/a       | STARL3                                               | PASSWORD3                   | Send info and instructions on Google classroom                                                                                                    |
| Music               | Music First                                      | n/a       | School username<br>BPA the year that                 | music                       | Link on school website - in student resources                                                                                                    |
|                     | Showbie                                          | n/a       | you entered                                          | password                    | www.showbie.com                                                                                                    |

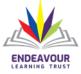

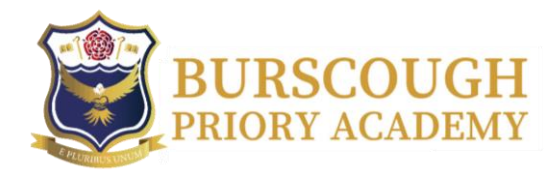

|           |              |             | Priory, your                                              |                 |                                            |
|-----------|--------------|-------------|-----------------------------------------------------------|-----------------|--------------------------------------------|
|           |              |             | surname and the                                           |                 |                                            |
|           |              |             | first letter of your                                      |                 |                                            |
|           |              |             | first name                                                |                 |                                            |
| Science   | Seneca       | n/a         | Make your own                                             | Make your own   | Seneca is a revision tool for ALL subjects |
|           |              |             | CLOSS)                                                    |                 | available through your Chemistry Google    |
|           |              |             |                                                           |                 | Classroom for year 10 and year 11          |
|           |              |             |                                                           |                 | students.                                  |
|           |              |             |                                                           | Same as your    | www.educake.co.uk                          |
|           | Educake      | n/a         | Given to you in                                           | username,       |                                            |
|           |              |             | lessons                                                   | unless you have |                                            |
|           |              |             | The second                                                | set your own    |                                            |
| Creatives | Showbie      |             | BPA <network< td=""><td>password</td><td></td></network<> | password        |                                            |
|           |              |             | username>                                                 |                 |                                            |
| Art       | Showbie      | n/a         | BPA the year that                                         | password        | Links will be provided on class charts to  |
|           |              |             | you entered                                               |                 | the relevant Google Class and work         |
|           |              |             | Priory, your                                              |                 | assignment.                                |
|           |              |             | surname and the                                           |                 |                                            |
|           |              |             | first letter of your                                      |                 |                                            |
|           |              | R p-        | first name                                                |                 |                                            |
| Spanish   | Active learn | supplied by | school email                                              | Spanish2021     | Classcode supplied by teacher              |
|           |              | teacher     | address (case-                                            |                 |                                            |
|           |              | on c.charts | sensitive)                                                |                 |                                            |

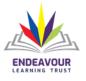

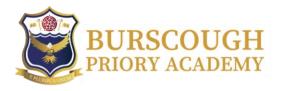

| Spanish  | Seneca Learning      | supplied by                              | school email    | Their own                  | links will be provided on class charts to |
|----------|----------------------|------------------------------------------|-----------------|----------------------------|-------------------------------------------|
|          |                      | teacher                                  | address         |                            | the relevant class and work               |
|          |                      | on c.charts                              |                 |                            |                                           |
| Spanish  | Quizlet              | supplied by                              | school email    | Their own                  | links will be provided on class charts to |
|          |                      | teacher                                  | address         |                            | the relevant class and work               |
|          |                      | on c.charts                              | 1235            |                            |                                           |
| Spanish  | Memrise              | supplied by                              | students' own   | Their own                  | Instructions on Class Charts              |
|          |                      | teacher                                  |                 |                            |                                           |
|          |                      | o <mark>n</mark> c.c <mark>h</mark> arts |                 |                            |                                           |
| Maths    | Mathswatch           |                                          | Students school | Y7 <mark>/8:</mark> School | Instructions on Google classroom          |
|          |                      |                                          | email           | email.                     |                                           |
|          |                      |                                          |                 | Y9/10/11:                  |                                           |
|          |                      |                                          | Thinks          | triangle                   |                                           |
| Multiple | Oak National Academy | n/a                                      | none required   | none required              | Link and instructions will be on relevant |
| subjects |                      |                                          |                 |                            | Google classroom                          |
| Computer | Smart Revise         | n/a                                      | school email    | Their own                  | Link and instructions will be on Google   |
| Science  |                      |                                          |                 |                            | classroom                                 |
| RE       | Seneca Learning      | supplied by                              | school email    | Their own                  | Link and instructions will be on Google   |
|          |                      | teacher                                  | address         |                            | classroom                                 |
|          |                      | on c.charts                              |                 |                            |                                           |
| DT       | Seneca Learning      | n/a                                      | Own             | Own                        | Link/invite from teacher on Google        |
|          |                      | $\sim PL$                                | URIRIEL         | NUN                        | classroom                                 |

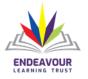